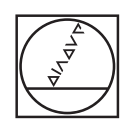

# **HEIDENHAIN**

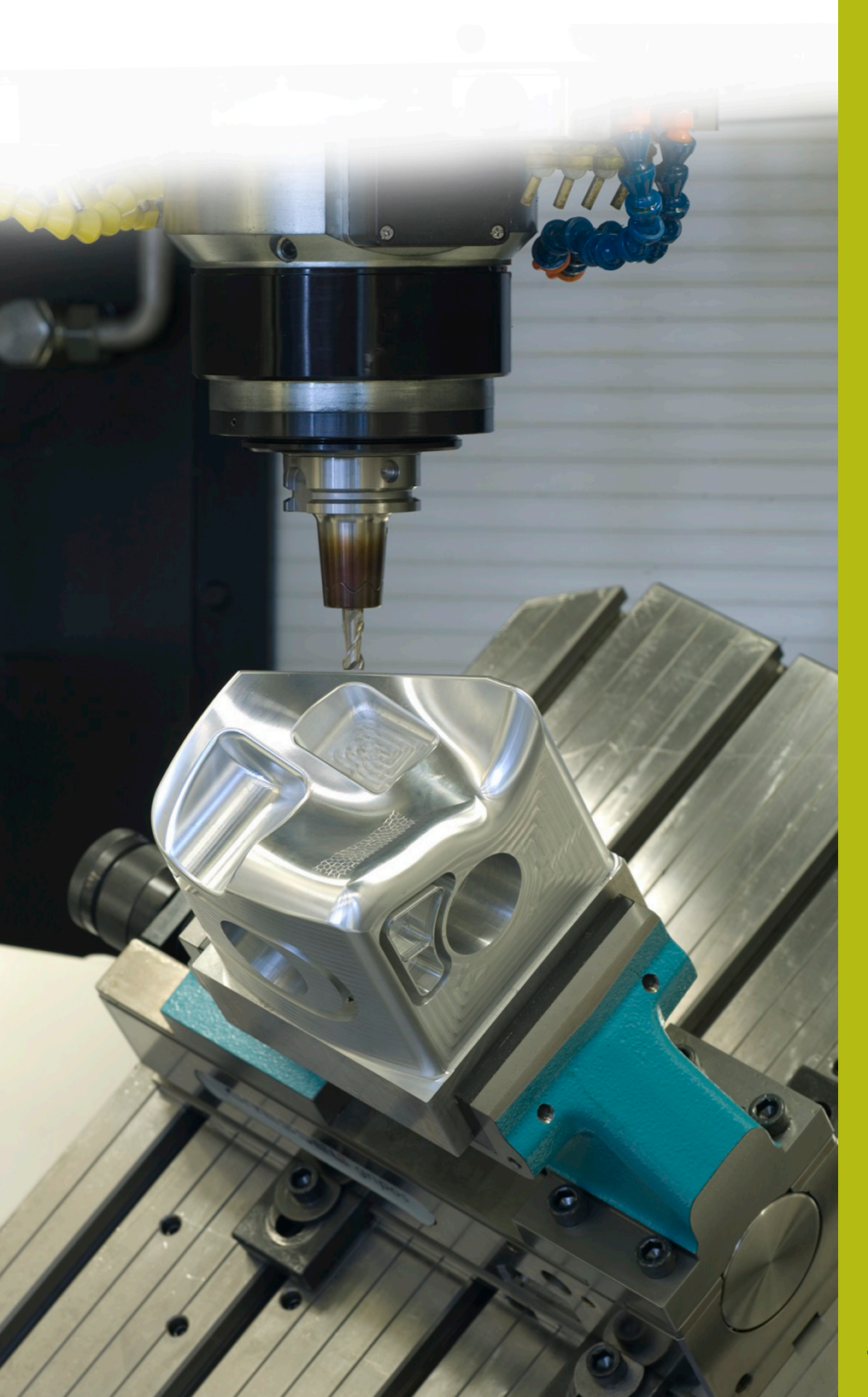

## **NC-Solutions**

**Beschreibung zum NC-Programm 1110**

**Deutsch (de) 4/2017**

### **1 Beschreibung zu den NC-Programmen 1110\_de.h und 11101\_de.h**

NC-Programm, um ein Punktemuster in Form eines Kreises zu definieren und um an den Bearbeitungspositionen die Bohrungen mit Bohrfräsen zu erstellen.

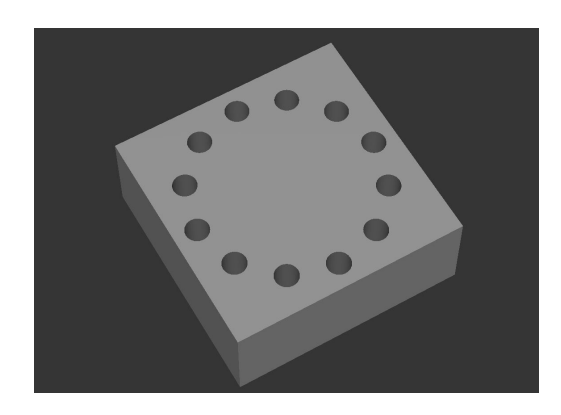

#### **Beschreibung**

Mit diesem NC-Programm erzeugt die Steuerung ein Punktemuster in Form eines Kreises. Die Steuerung ruft an den berechneten Positionen das NC-Programm 11101\_de.h auf. Mit diesem NC-Programm bearbeitet die Steuerung Bohrungen mit einer Bohrfrässtrategie.

#### **NC-Programm 1110\_de.h**

Im ersten Teil des NC-Programms definieren Sie alle für die Berechnung benötigten Parameter. Im Anschluss führt die Steuerung drei Berechnungen durch. Im nächsten Programmteil definieren Sie das Werkzeug und im Zyklus 12 den Dateipfad vom NC-Programm, das die Steuerung an den berechneten Positionen ausführt. Anschließend ruft die Steuerung ein Unterprogramm. In diesem Unterprogramm führt sie alle Berechnungen und Positionierungen durch. Die Steuerung berechnet die Positionen so, dass sie die Positionen in einer umlaufenden Bahn anfährt und die Bearbeitung durchführt. Nach der letzten Bearbeitung fährt die Steuerung das Werkzeug frei und beendet das Programm.

#### **Parameter Lochkreis**

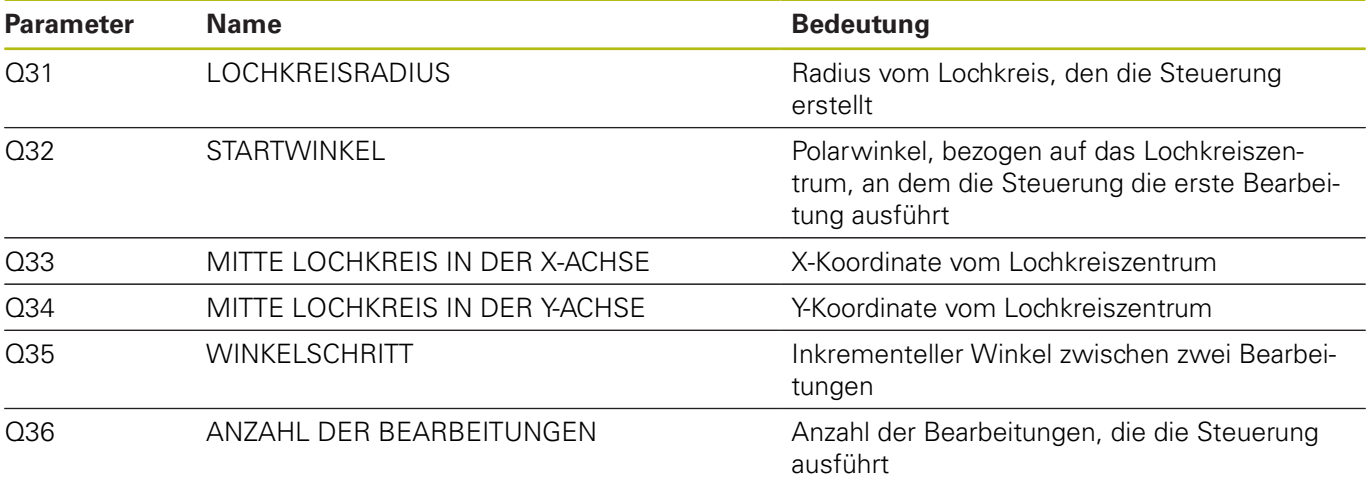

#### **Parameter Bohrungen**

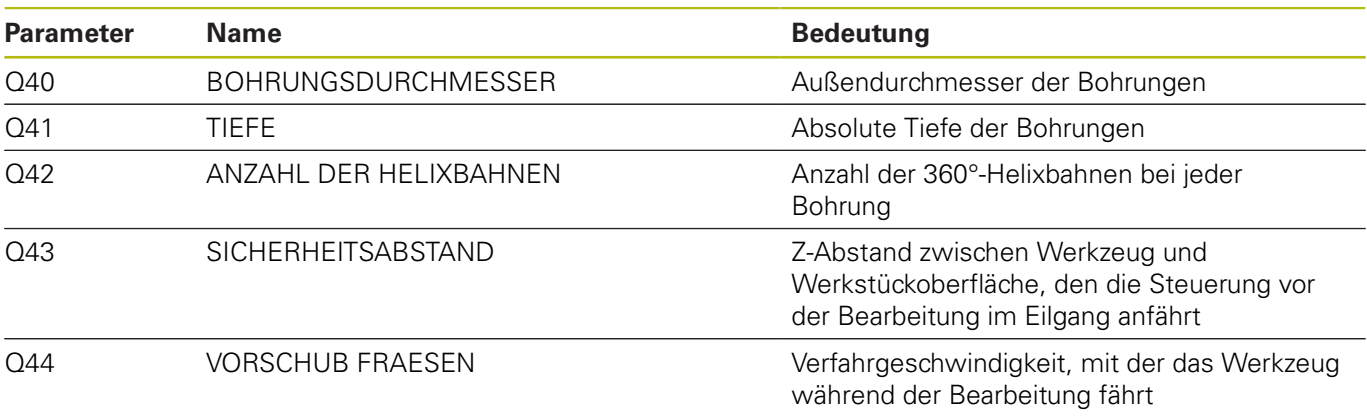

#### **NC-Programm 11101\_de.h**

Im NC-Programm führt die Steuerung alle Bahnbewegungen für den Bohrfräsablauf aus. Wenn Sie am Bohrablauf selbst nichts ändern wollen, brauchen Sie an diesem NC-Programm nichts editieren, da alle benötigten Parameter im Hauptprogramm definiert sind.

#### **Ablauf der Bohrfräsbearbeitung**

- 1 Die Steuerung übernimmt die Koordinaten der Vorpositionierung für den Kreismittelpunkt
- 2 Die Steuerung fährt den Startpunkt der Helixbahn in der XY-Ebene an
- 3 Die Steuerung fährt den Startpunkt in der Z-Achse an
- 4 Das Werkzeug führt eine Helixbahn, bis zum Erreichen der Bohrungstiefe, aus
- 5 Am Bohrungsgrund fährt die Steuerung eine 360° Kreisbahn, um eine Planfläche zu erzeugen
- 6 Die Steuerung positioniert das Werkzeug im Bohrungszentrum
- 7 Das Werkzeug fährt auf den Sicherheitsabstand zurück
- 8 Die Bohrfräsbearbeitung ist abgeschlossen und die Steuerung springt zurück in das Hauptprogramm

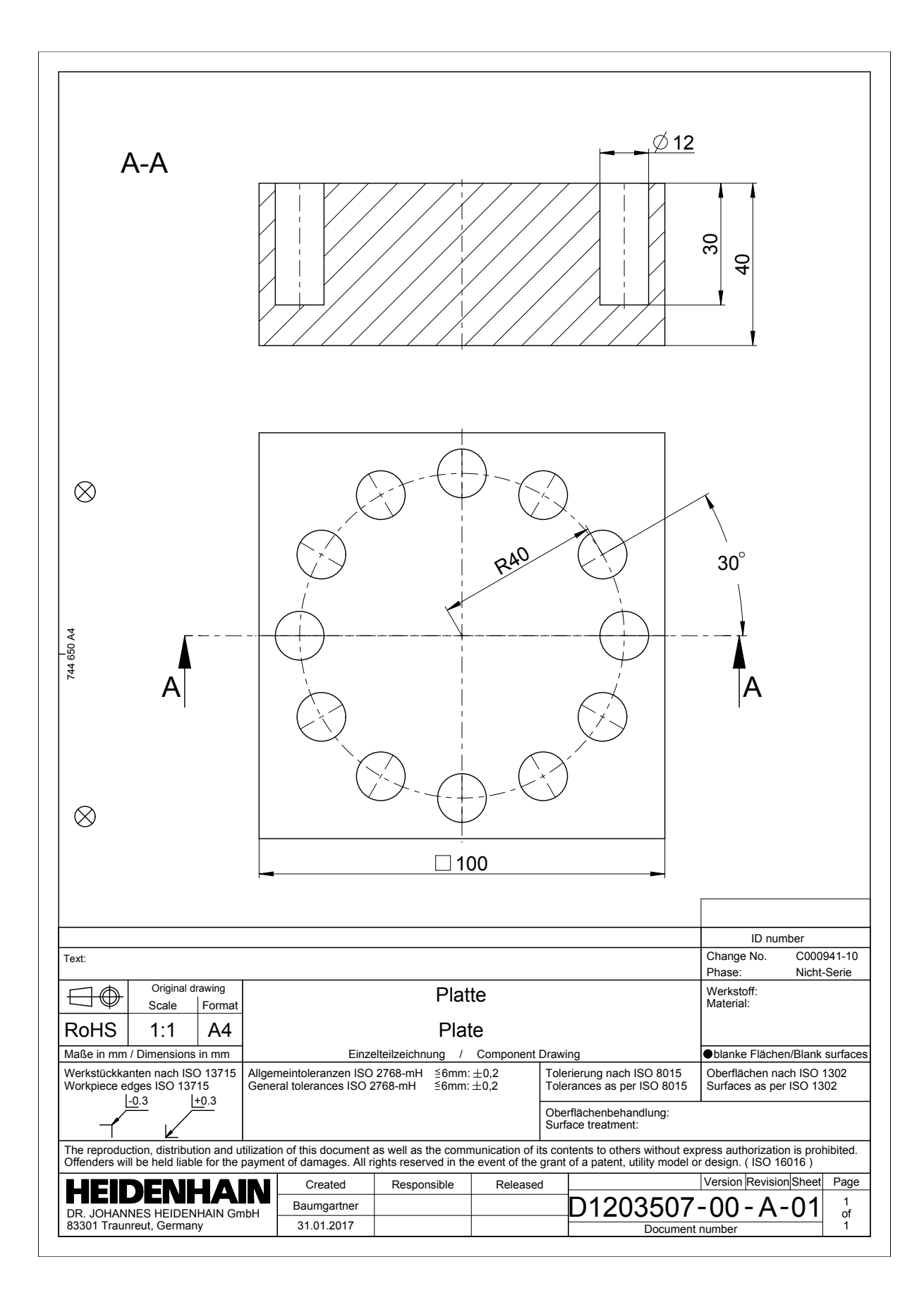

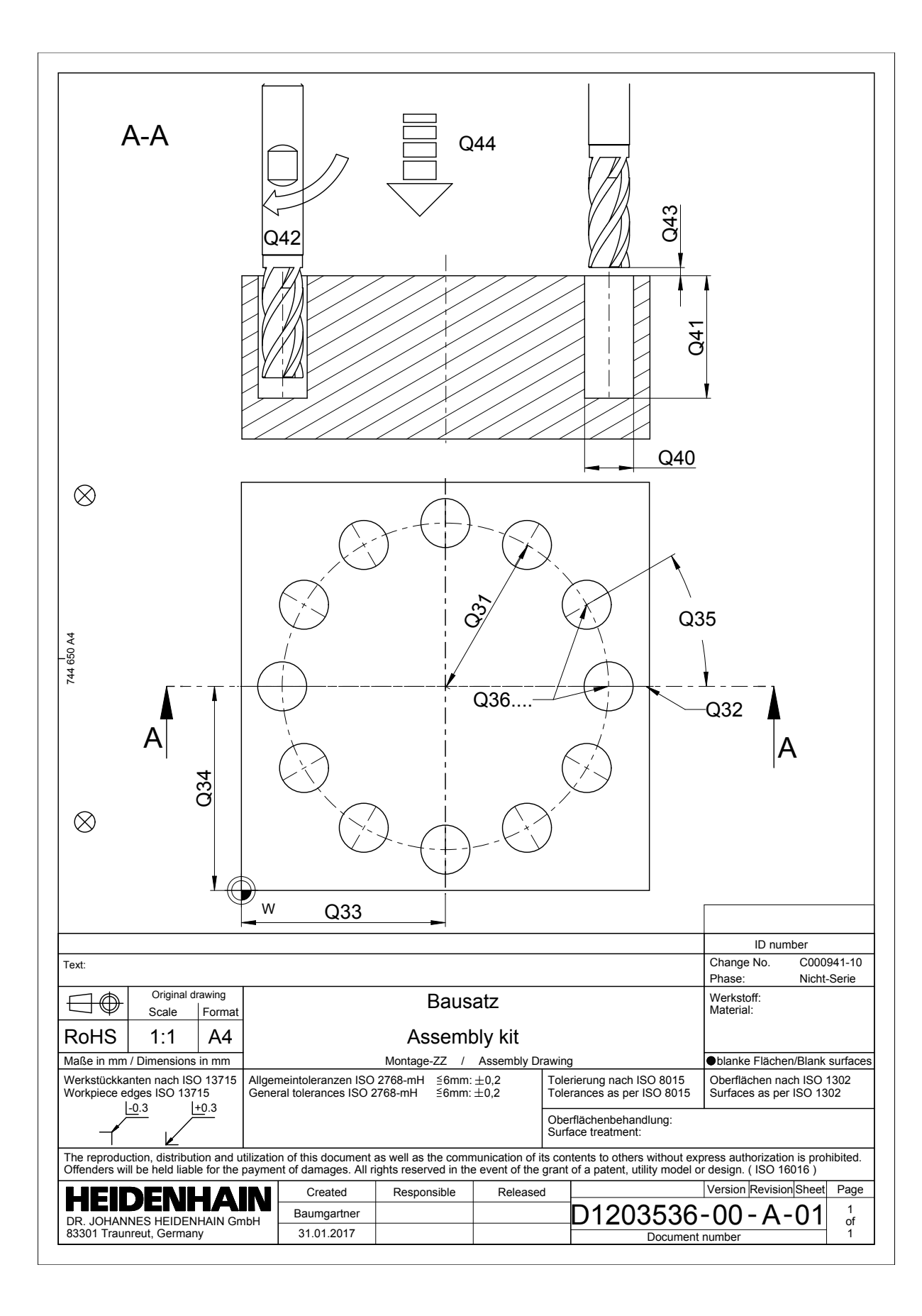